▶ UNC Home ▶ Search ▶ Directories

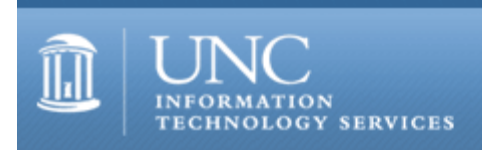

[ITS](http://its.unc.edu/) [Teaching and Learning](http://its.unc.edu/teac/) [CIT](file:///G|/CDR/ITS_newsletter_archives/ITS_newsletters/archives/index.html) - [Publications](file:///G|/CDR/ITS_newsletter_archives/ITS_newsletters/archives/index.html#pubs) CITations #21

# **CITations**

March 24, 2000 No. 21

*CITations* is a report featuring information technology-related news of interest to UNC-Chapel Hill faculty members, graduate instructors and the staff who support them. *CITations*, published twice a month, is an electronic service of the ITS Center for Instructional Technology.

[Copyright Information from March NINCH Town Meeting](#page-0-0) [2000 Information Technology Support Awards Luncheon](#page-0-1) [April 2000 ATN Computer Training Class Schedule](#page-0-2) [Gartner Group IntraWeb Updated](#page-1-0) [UNC-Chapel Hill's Gartner Group Contract to Expire](#page-1-1) [Java Jam](#page-1-2) **[ITRC Tip: Detailed System Information in Windows 98](#page-1-3) [ITRC Tip: Power-Saving Modes for IBM ThinkPad Laptops](#page-2-0)** [ITRC Tip: Unlocking the Windows Folder in Web View](#page-2-1) [CBT Featured Course: Microsoft Windows 98 Implementation and Support: User Profiles and System Policies](#page-3-0) [CBT Tip: Microsoft Windows 98: Up and Running](#page-3-1) [Computing News from East Carolina University](#page-4-0) [Dave Site License](#page-4-1) [Conference Announcements](#page-4-2) [2000 CITations Publication Schedule](#page-4-3) [How to Subscribe or Unsubscribe to CITations](#page-4-4)

<span id="page-0-0"></span>COPYRIGHT INFORMATION FROM MARCH NINCH TOWN MEETING

On Tuesday, March 7, 2000, the National Initiative for a Networked Cultural Heritage (NINCH) and the Triangle Research Libraries Network (TRLN) cosponsored a town meeting on copyright and intellectual property, with particular focus on distance education. The Website for the meeting has been updated to include information on upcoming NINCH town meetings and a list of resources on copyright and fair use. The URL is <http://www.unc.edu/~pmpittma/ninchreg.htm>

For information on TRLN, see their Website at<http://www.trln.org/>

# <span id="page-0-1"></span>2000 INFORMATION TECHNOLOGY SUPPORT AWARDS LUNCHEON

The Information Technology Support Awards luncheon will be held April 12, 2000, from 11:30 a.m. to 1:30 p.m. at the Hill Alumni Center. Vice Chancellor Marian Moore will present the prestigious awards, which recognize outstanding contributions in information technology support at UNC-Chapel Hill. Our guest speaker this year is Mike Wangsmo, Cluster Development Manager for Red Hat.

Reservations must be received by 5:00 p.m., Friday, April 7, 2000. Cost for the luncheon is \$15. (A vegetarian entree is available if requested at the time of your reservation.) Make checks payable to ATN and send to Brenda Zelon,  $CB#$ 3420. Please include your CB# or email address for reservation confirmation. You may also register online at <http://cdl.unch.unc.edu/itawards/>

If you have questions or need additional information, please contact Renee Hardin at [rhardin@css.unc.edu](mailto:rhardin@css.unc.edu) or Jeff Low at [jlow@css.unc.edu.edu](mailto:jlow@css.unc.edu.edu)

<span id="page-0-2"></span>APRIL 2000 ATN COMPUTER TRAINING CLASS SCHEDULE

The April 2000 ATN Computer Training Class Schedule is now available. ATN's computer classes are open to UNC-Chapel Hill faculty, staff, undergraduates, and graduate students. To register, call 962-1160. Complete schedules and registration information are available at<http://help.unc.edu/training/schedule/>

New classes offered:

Introduction to Mathematica Monday, April 10; 2:00 p.m. - 4:00 p.m.; Course #MH01-001 Monday, April 24; 2:00 p.m. - 4:00 p.m.; Course #MH01-002

Introduction to ArcView Extensions Wednesday, April 5; 2:00 p.m. - 3:30 p.m.; Course #GI07-001

ArcView: Geoprocessing Extension Wednesday, April 12; 2:00 p.m. - 3:30 p.m.; Course #GI08-001

ArcView: Spatial Analyst Extension Wednesday, April 19; 2:00 p.m. - 3:30 p.m.; Course #GI09-001

ArcView: Network Analyst Extension Wednesday, April 26; 2:00 p.m. - 3:30 p.m.; Course #GI10-001

ArcView: Image Analysis Extension Thursday, April 27; 1:00 p.m. - 2:30 p.m.; Course #GI11-001

Introduction to ArcView Extensions Wednesday, April 5; 2:00 p.m. - 3:30 p.m.; Course #GI07-001

ArcView: Geoprocessing Extension Wednesday, April 12; 2:00 p.m. - 3:30 p.m.; Course #GI08-001

ArcView: Spatial Analyst Extension Wednesday, April 19; 2:00 p.m. - 3:30 p.m.; Course #GI09-001

ArcView: Network Analyst Extension Wednesday, April 26; 2:00 p.m. - 3:30 p.m.; Course #GI10-001

ArcView: Image Analysis Extension Thursday, April 27; 1:00 p.m. - 2:30 p.m.; Course #GI11-001

#### <span id="page-1-0"></span>GARTNER GROUP INTRAWEB UPDATED

The Gartner Intraweb Pages have been updated through March 11. You can visit the Gartner pages at <http://help.unc.edu/gartner/> for up-to-date IT information, reports, and analyses.

#### <span id="page-1-1"></span>UNC-Chapel Hill'S GARTNER GROUP CONTRACT TO EXPIRE

Please note that ATN's contract with the Gartner Group expires on March 31, 2000, after which Gartner information will no longer be updated. Shortly thereafter the Gartner pages will be pulled from the ATN Website. Before the pages are removed for good, an announcement will be made in *CITations*.

#### <span id="page-1-2"></span>JAVA JAM

A "Java Jam" will be held on Friday, March 31. The purpose is to bring together people who are actively developing production applications in Java, along with managers who need to know about the advantages of using Java. We hope to exchange ideas and solutions to problems, and find inspiration in each others' work. We will have a computer and projector available so that you can show what you are doing, if you wish.

If you are developing in Java, or managing people who are (or should be), you are invited to attend and participate. For time and place information contact David Moffat, ATN Instructional Technologies Development; tel: 962-4325; email: [uncle\\_dave@unc.edu](mailto:uncle_dave@unc.edu)

#### <span id="page-1-3"></span>ITRC TIP: DETAILED SYSTEM INFORMATION IN WINDOWS 98

When you need detailed information for a Windows 98 system, the Microsoft System Information utility is a great place

to start. This standard Windows 98 utility provides extensive information about the system: starting with the system's uptime, Windows version, RAM available, disk space, and the swap file location.

The system information is organized in a logical hierarchy: Hardware Resources (IRQs, memory), Components (peripheral device info), Software Environment, and Applications.

As a troubleshooting tool, the System Information utility can export all of the system's information into a text file. The text file can be searched for a particular driver or IRQ (Interrupt Request), for example.

To access the System Information utility (Msinfo32.exe) on a Windows 98 system, go to:

Start --> Programs --> Accessories --> System Tools --> System Information

#### <span id="page-2-0"></span>ITRC TIP: POWER-SAVING MODES FOR IBM THINKPAD LAPTOPS

A popular question received at the IT Response Center is: "Which power-saving mode is right for me?" The Power Management Properties (START --> Settings --> Power Management) on the IBM ThinkPad systems, in particular, allow users to create their own power management schema. Learning to develop your own power-management schema is like learning to read a foreign language. Let's define some of the key terms as they relate to the ThinkPad systems:

STANDBY: The LCD (Liquid Crystal Display) and the hard disk are turned off.

SUSPEND: All tasks are stopped and stored in memory to save power.

HIBERNATION: All tasks are stopped. The memory data and the current status of the computer are stored on the hard disk (in the "Hibernation File"); then the power is turned off.

There are several predesigned power-management schemas. But if you need to get the most out of your system's battery, then try designing one that meets your needs.

For more tips on how to get the most out of your system's battery, see: Using and understanding the IBM ThinkPad advanced power management features <http://www.pc.ibm.com/qtechinfo/YAST-3JUJBS.html>

#### <span id="page-2-1"></span>ITRC TIP: UNLOCKING THE WINDOWS FOLDER IN WEB VIEW

The Windows Explorer in Windows 98 can display the local file system as a Web page:

- 1. Click on START with the right mouse button
- 2. Select "Explore" to open Windows Explorer
- 3. Open the "View" pull down menu and choose "as Web Page"

When the "View as Web Page" feature is enabled, the list of files in the C:\Windows folder don't appear until you click on the "Show Files" link. (This is a safety feature that prevents users from inadvertently deleting system files.)

For quicker access to files in this folder and to bypass the "Show Files" link, you can create a standard Web view just for the C:\Windows

#### folder:

- 1. Click on Start (this time with the left mouse button)
- 2. Select Find --> Files or Folders

3. Search for a file in C:\Windows named folder.htt (this is a Windows hypertext template). If the Find command doesn't find the file, make sure that your Start --> Settings --> Folder Options --> View is set to "Show all files"

- 4. Rename the file C:\Windows\folder.htt to C:\Windows\folder.old
- 5. Now, view the Windows folder in Windows Explorer
- 6. Open the "View" pull down menu
- 7. Select "Customize this Folder..." This opens the "Customize this Folder" Wizard
- 8. Accept the Wizard defaults by clicking on the "Next" button

9. After the second clicking on the "Next" button, a file named folder.htt will open up in a Notepad window

10. Close Notepad (ITRC does NOT advise editing the folder.htt file unless you're comfortable with HTML and Javascript)

11. Click on "Finish" in the Wizard screen

Now all the files in the C:\Windows folder will be displayed without first having to click on the "Show Files" link.

Thanks to Bryan Ayers in the Information Technology Response Center for making ITRC Tips available to *CITations* readers.

For more computing assistance, contact the Information Technology Response Center, Wilson Library, Suite 300 Walk-in Hrs: 7:30 a.m. to 5 p.m. Phone: 962-HELP - 24 hours Email: [help@unc.edu](mailto:help@unc.edu)

#### <span id="page-3-0"></span>CBT FEATURED COURSE: MICROSOFT WINDOWS 98 IMPLEMENTATION AND SUPPORT: USER PROFILES AND SYSTEM POLICIES

Using user profiles and system policies can help you take control of your network and administer computer configurations remotely. The former allow you to maintain preferences, network settings and application settings for individual users or groups of users, while system policies give an administrator better control over what users can and cannot do on their desktops and on their networks.

The CBT course "Microsoft Windows 98 - Implementation and Support: User Profiles and System Policies" will familiarize you with these profiles and policies. After this course, you'll have the necessary skills to configure, plan and implement them. You'll be able to:

- -- describe and create user profiles
- -- enable user profiles on NetWare and NT networks
- -- use mandatory and roving user profiles
- -- describe system policies
- -- install and use System Policy Editor
- -- create system policies

The course can either be downloaded to your hard drive, or simply taken online from within your favorite Web browser. The course URL is<http://cbt.unc.edu/cbt/curicula/courses/ss9804e/ss9804e.htm>

You should have taken all the preceding courses in the "Windows 98 Implementation and Support" curriculum (or have equivalent experience) to get the most out of this course.

You can find out all about CBT courses at UNC-Chapel Hill by visiting <http://help.unc.edu/cbt/>

#### <span id="page-3-1"></span>CBT TIP: MICROSOFT WINDOWS 98: UP AND RUNNING

The tip below can be found in the online computer-based training course "Windows 98: Up and Running." To access the CBT course on Windows 98 link to: <http://cbt.unc.edu/cbt/curicula/courses/mw9805e/mw9805e.htm>

Tip: You can easily connect to a drive on the network, giving you and your co-workers a convenient place to share files:

- 1. Open Windows Explorer.
- 2. Click on Tools, then select Map Network Drive.
- 3. In the drive box, select an appropriate drive letter.

4. In the path box, type the name of the server and shared folder you want to access. For example: accessing a shared folder called "sharename" on a server called "Ntserver1" would be entered as \\Ntserver1\sharename

5. If you want the connection to be automatically restored the next time you log in, check the Reconnect at logon box before clicking OK.

Find out all about CBT courses at UNC-Chapel Hill by visiting<http://help.unc.edu/cbt/>

Thanks to Patrick Murphy, ATN Computer Training Center, for making this CBT course information available to

#### *CITations* readers.

### <span id="page-4-0"></span>COMPUTING NEWS FROM EAST CAROLINA UNIVERSITY

ECU's Information Technology and Computing Services (ITCS) is sponsoring the Third Annual Technology Showcase. "Technology Showcase 2000" will be held on April 11, 2000, from 10:00 a.m. - 3:00 p.m. in the Mendenhall Multipurpose Room, ECU campus, Greenville, NC. The Technology Showcase provides faculty, staff and students an opportunity to examine new technology from vendor demonstrations. Microsoft, Dell, CISCO, and Apple will host breakout sessions. UNC-Chapel Hill faculty and staff are invited to attend. For more details link to <http://www.ecu.edu/itc/techfair/>

ECU ITCS began publishing a newsletter in January. Like *CITations*, most of the information is campus-specific, but they also include a tips column that might be of interest to people on our campus. The newsletter is published on the Web at<http://www.ecu.edu/cis/newsletter/>

#### <span id="page-4-1"></span>DAVE SITE LICENSE

The ATN Software Acquisition Division is pleased to announce that after many weeks of hard work UNC-Chapel Hill, in cooperation with UNC General Administration, has worked out a system-wide site license for Dave from Thursby Software Systems. Dave is an SMB/CIFS networking addition to TCP/IP on Macintosh OS computers that allows Macs to share file and print services under the protocol native to Windows machines. This means:

-- Macs with Dave can access Windows servers and workstations, or any machine running SMB/CIFS products such as Dave or SAMBA.

-- Macs with Dave can serve files and printers out to any machine running SMB/CIFS such as Dave or SAMBA.

It is our hope that this product will alleviate some of the stress caused by the significant problems Appletalk users are having by providing an alternative. Faculty and staff may use this software in the home on UNC-owned computers. The software may not be installed on personally-owned computers.

Distribution for the UNC-Chapel Hill campus will be handled by the Software Acquisition Group at no cost to the end user other than a minimal media fee. Information about the product and distribution may be found on the Software Acquisition web site at <http://help.unc.edu/software/dave.html>

If you have any questions about Dave, contact the Software Acquisition Division at 843-8699 or [software@unc.edu](mailto:software@unc.edu)

#### <span id="page-4-2"></span>CONFERENCE ANNOUNCEMENTS

Keep informed about technology conferences with the CIT's "Education Technology and Computer-Related Conferences" at <http://www.unc.edu/cit/guides/irg-37.html>and "Calendar of World-Wide Educational TechnologyRelated Conferences, Seminars, and Other Events." The calendar is on the Web at<http://confcal.unc.edu:8086/>

## <span id="page-4-3"></span>2000 CITATIONS PUBLICATION SCHEDULE

April 7 April 20 May 12 May 26

*CITations* welcomes announcements from all UNC-Chapel Hill campus organizations involved in instructional and research technology. To have an announcement considered for publication in *CITations*, send email to Carolyn Kotlas, [kotlas@email.unc.edu,](mailto:kotlas@email.unc.edu) or call 962-9287. The deadline for submissions is 11:00 a.m. the day before the publication date.

# <span id="page-4-4"></span>HOW TO SUBSCRIBE OR UNSUBSCRIBE TO CITATIONS

*CITations* is published twice a month by the Center for Instructional Technology. Back issues are available on the CIT website at<http://www.unc.edu/cit/citations/>

For more information about the CIT, see our Website at <http://www.unc.edu/cit/>or contact our office at 962-6042.

To subscribe on the Web link to <http://mail.unc.edu/lists/read/subscribe?name=citations>

To subscribe by email to *CITations*, send email to [listserv@unc.edu](mailto:listserv@unc.edu) with the following message: subscribe citations firstname lastname substituting your own first and last names. Example: subscribe citations Nick Park

To unsubscribe to *CITations*, send email to [listserv@unc.edu](mailto:listserv@unc.edu) with the following message: unsubscribe citations

@ 2006 Information Technology Services